月末发现现金流量表期末数与资产负债表货币资金余额不一致怎么办?只 需以下三个步骤就能轻松解决!

# **一、现金流量科目设置**

1.点击基础设置-科目

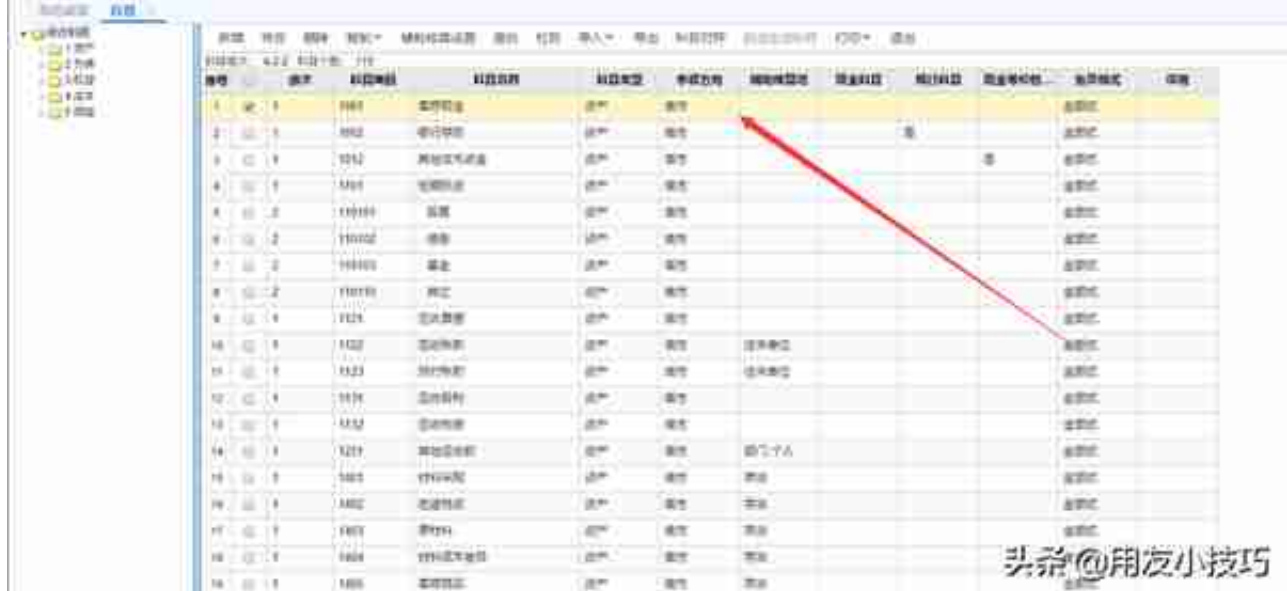

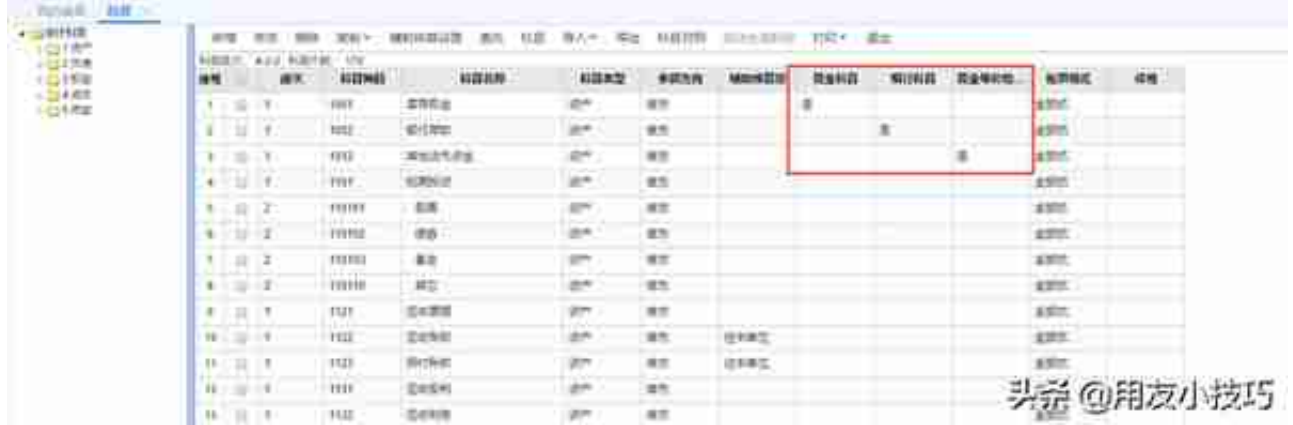

这里勾选的科目都会被系统判断为现金流量科目,填制凭证时才能分配现金流量

**二、报表公式**

部分行业性质里没有设置'**期初现金余额**'公式,需要单独设置

### 1.点击T-UFO-模板设计-双击现金流量表

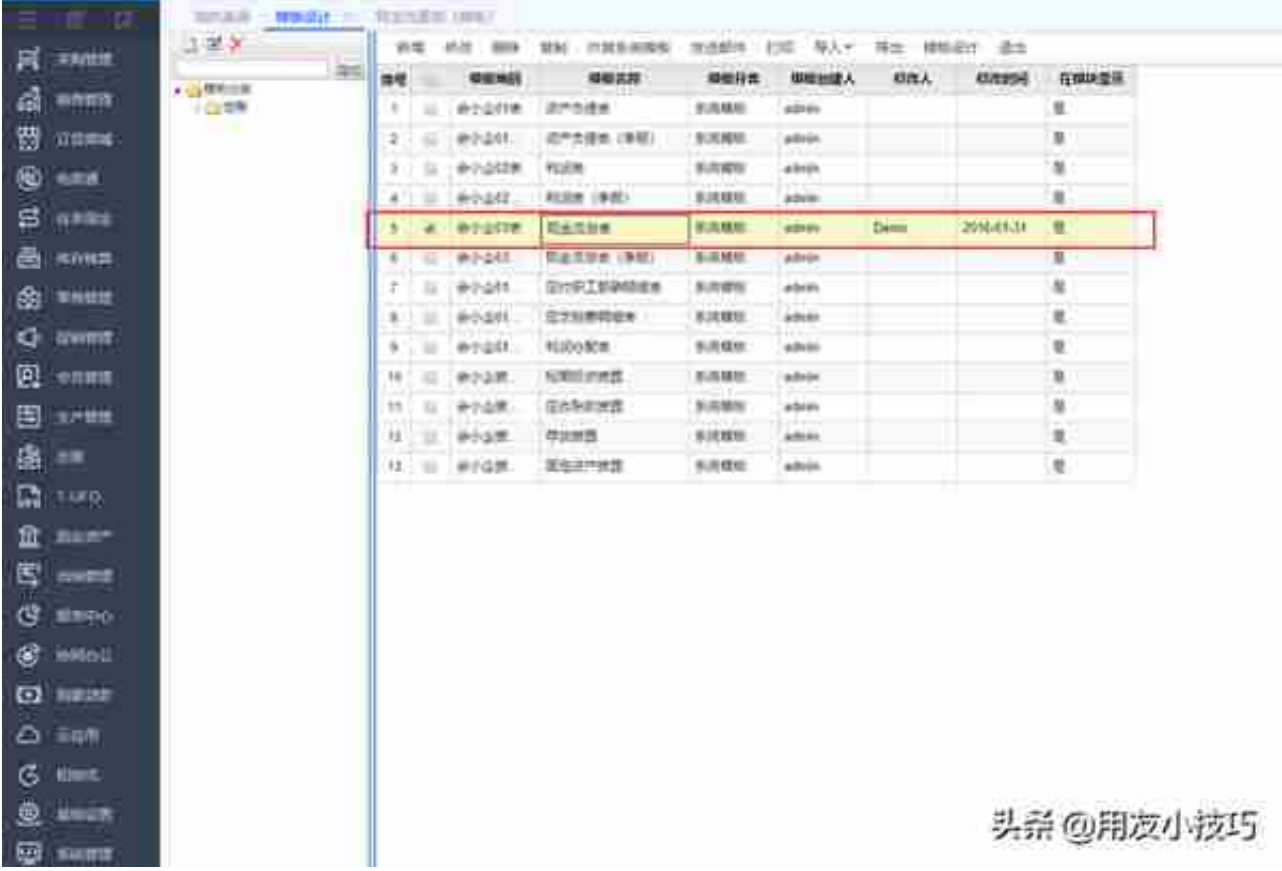

2.点击表体空白处,在顶部输入公式

#### 用友总账明细账错误(用友总账与明细账不平如何调整)

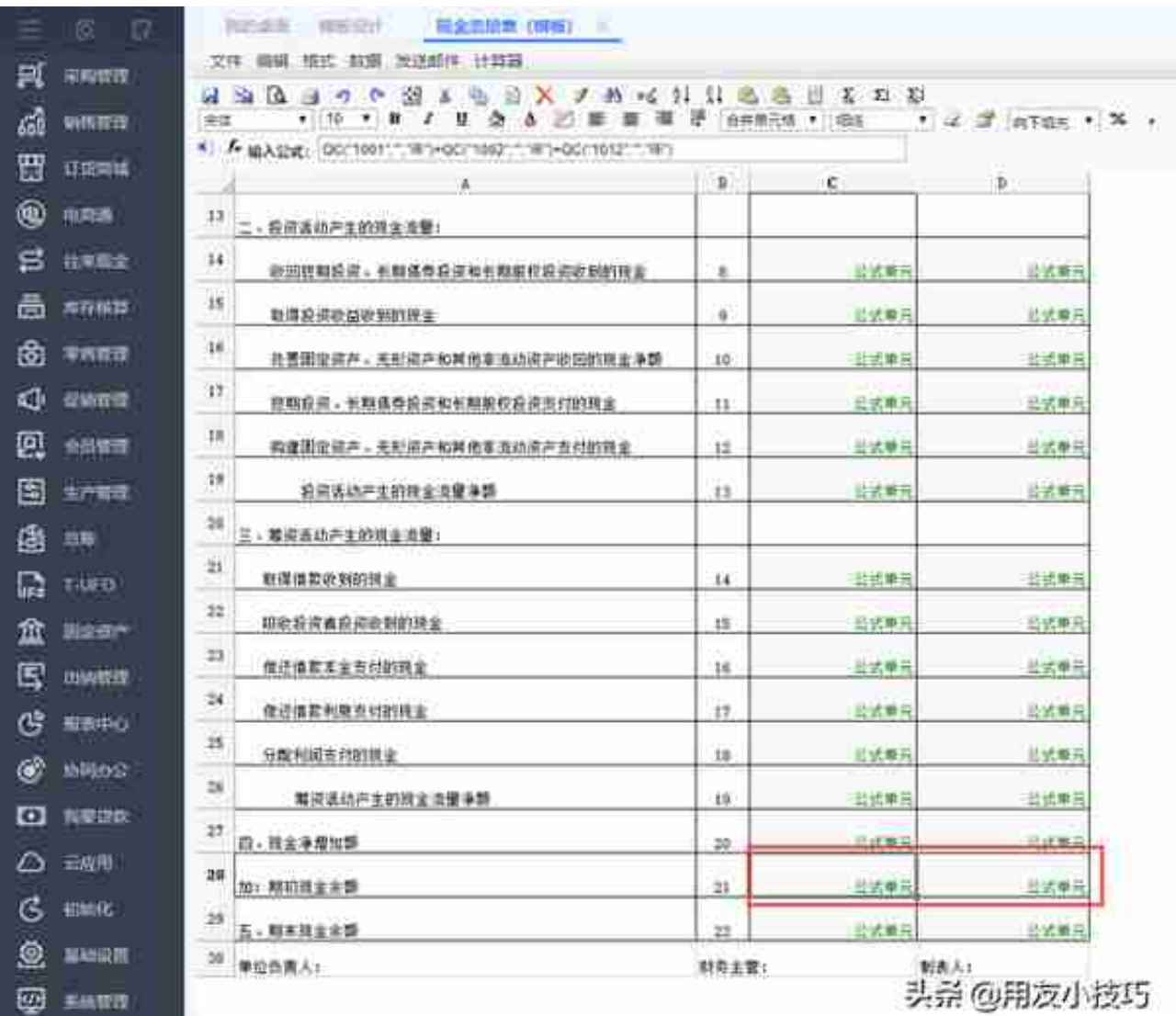

# **三、部分凭证没有分配现金流量**

虽然T+有自动分配流量的功能,但部分科目没有设置就分配不了

1.点击总账-现金流量录入

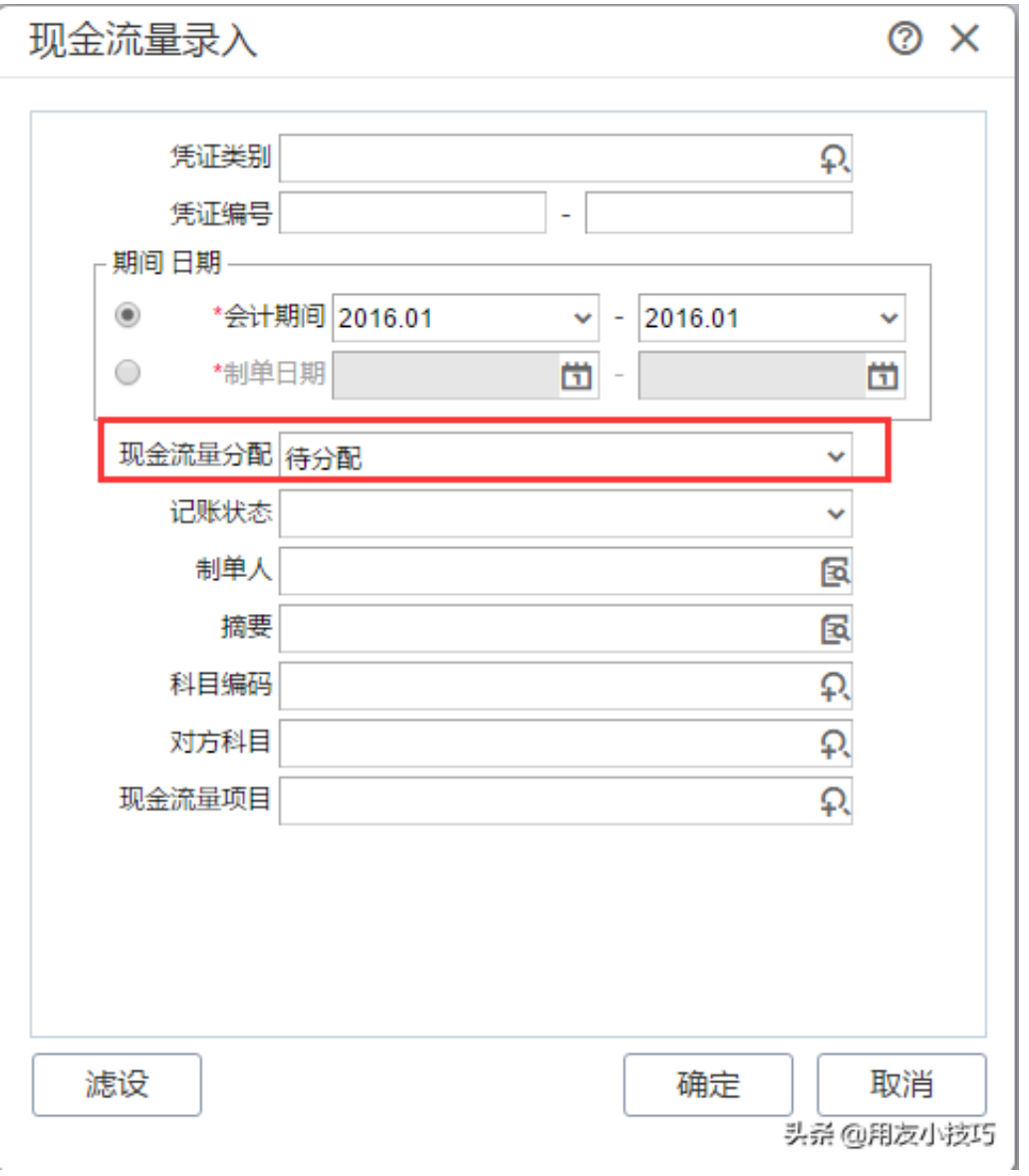

### 3.选中查询结果,在下方选择现金流量项目